**Міністерство освіти і науки України Рівненський державний гуманітарний університет** 

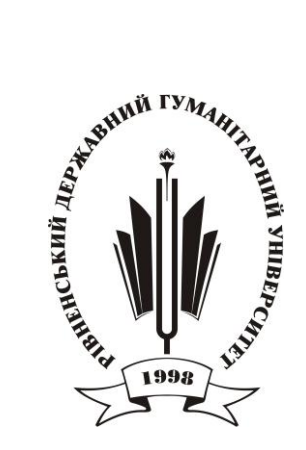

## **МАТЕРІАЛИ** *Всеукраїнської науково-практичної конференції студентів та молодих науковців*

# **"ПРИКЛАДНІ АСПЕКТИ ІНФОРМАЦІЙНОГО ЗАБЕЗПЕЧЕННЯ ТА ОБҐРУНТУВАННЯ ТЕХНІЧНИХ І УПРАВЛІНСЬКИХ РІШЕНЬ"**

16 травня 2017 року м. Рівне

ББК 32.973 УДК 004+37.016:004(07)+33+005 П-75

**ПРИКЛАДНІ АСПЕКТИ ІНФОРМАЦІЙНОГО ЗАБЕЗПЕЧЕННЯ ТА ОБҐРУНТУВАННЯ ТЕХНІЧНИХ І УПРАВЛІНСЬКИХ РІШЕНЬ: Матеріали Всеукраїнської науково– практичної конференції студентів та молодих науковців. -** *Рівне: РВВ РДГУ.- 2017.- 163 с.* 

#### *Програмний комітет:*

**Постоловський Руслан Михайлович** – кандидат історичних наук, професор, ректор РДГУ– **голова оргкомітету**;

**Дейнега Олександр Вікторович** – кандидат економічних наук, професор, проректор з наукової роботи РДГУ – **заступник голови оргкомітету**;

**Батишкіна Юлія Валеріївна** – кандидат технічних наук, доцент– **заступник голови оргкомітету**;

**Бомба Андрій Ярославович** – доктор технічних наук, професор;

**Камінська Ольга Володимирівна** – доктор психологічних наук, професор;

**Корсак Віктор Іванович** – доктор економічних наук;

**Петрівський Ярослав Борисович** – доктор технічних наук, професор;

**Сяський Андрій Олексійович** – доктор технічних наук, професор;

**Юськів Богдан Миколайович** – доктор політичних наук, професор;

**Бабич Степанія Михайлівна** – кандидат технічних наук, доцент;

**Барановський Сергій Віталійович** – кандидат технічних наук, доцент;

**Заглинська Любов Василівна** – кандидат економічних наук, доцент;

**Микитин Тарас Миронович** – кандидат технічних наук, доцент;

**Мороз Ігор Петрович** – кандидат фізико-математичних наук, доцент;

**Музичук Катерина Петрівна** – кандидат технічних наук, доцент;

**Павлова Наталія Степанівна** – кандидат педагогічних наук, доцент;

**Петренко Сергій Вікторович** – кандидат педагогічних наук, старший викладач;

**Сілкова Галина Василівна** – кандидат педагогічних наук, доцент;

**Стрільчук Руслан Миколайович** – кандидат економічних наук, викладач;

**Хижнякова Надія Олександрівна** – кандидат економічних наук, доцент;

**Шахрайчук Микола Іович** – кандидат фізико-математичних наук, доцент;

**Юхименко-Назарук Ірина Анатоліївна** – кандидат економічних наук, доцент.

Рекомендовано до друку Вченою радою Рівненського державного гуманітарного університету (протокол №5 від 27.04.2017р.)

### **ВИКОРИСТАННЯ ОН-ЛАЙН СЕРЕДОВИЩА POWTOON ДЛЯ РОЗРОБКИ МУЛЬТИМЕДІЙНИХ ПРЕЗЕНТАЦІЙ**

#### *Кокора М. М., студент*

## **Павлова Н. С., кандидат педагогічних наук, доцент** *Рівненський державний гуманітарний університет*

Мультимедіа – це взаємодія візуальних й аудіо ефектів під управлінням інтерактивного програмного забезпечення з використанням сучасних технічних і програмних засобів, що об'єднують текст, звук, графіку, фото і відео в одному цифровому представленні. Мультимедійна презентація (МП) дозволяє створювати інформаційний (текстові блоки, графічні зображення, ділова графіка) та візуальний (аудіоролики, відеофрагменти, анімаційні зображення) образи об'єкта дослідження чи процесу пізнання, які відображаючись на екрані ПК, значно збільшують обсяг різнотипних повідомлень й даних та підвищують якість їх представлення. Основною перевагою використання аудіовізуальних засобів комплексного опрацювання інформації є реалізація на якісно новому рівні принципу наочності. Серед недоліків таких ресурсів відзначимо наступне: представлення інформації у різних форматах одночасно впливає на декілька каналів сприйняття, що може спонукати до розумових та емоційних перевантажень. Серед сучасних безкоштовних програм для створення МП та її подальшого опрацювання виділимо наступні сервіси: *Slides, Sparkol VideoScribe, PowToon, Moovly, GoAnimate* [2]. Опишемо окремі аспекти роботи сервісу PowToon, який поруч з програмою Prezi. com є альтернативою програмі Microsoft PowerPoint.

Розробники, називаючи сервіс PowToon генератором анімаційних зображень, відзначають простий, дружній та зручний інтерфейс програми, наявність чималої бібліотеки анімаційних ефектів і готових шаблонів. Наприклад, для підсилення ефективності та привабливості МП, користувач може обрати модель векторного персонажу й елементи інфографіки, налаштувати анімацію, дібрати шаблон оформлення, накласти звукові ефекти. Зазначимо, що є дві версії PowToon, а саме [1]:

- а) безкоштовна, яка має низку недоліків, наприклад: розміщення водяного знаку PowToon; відсутність можливості зберегти МП на ПК розробника; визначення тривалості презентації - до 5 хвилин; обмежена кількість безкоштовного експортування презентацій.
- б) платна, що визначається кількома тарифами підписки, зокрема, «Вільний», «Професіонал», «Бізнес», «Преміум», кожний з яких має свої можливості та робить МП не такою одноманітною як у безкоштовній версії, наприклад, наявність складніших моделей зображень персонажів, розширеного каталогу музики.

Після реєстрації на сервісі *https://www.powtoon.com/account/login/* програма PowToon надає користувачу можливість створити МП двома способами:

- з «чистого аркуша»; для цього потрібно обрати «Open a Blank Project»;
- на основі розробленого шаблону; при цьому послідовність дій користувача має такий вигляд:
- 1) обрати категорію майбутньої презентації (наприклад, «Освітній кліп», «Персональна презентація», «Робочий кліп»);
- 2) обрати шаблон (наприклад, мультфільм, інфографіка, портфоліо); для перегляду шаблонів використовують кнопку View;
- 3) встановити шаблон, натиснувши кнопку Edit;
- 4) дати назву проекту та за потребою ввести додаткові описи (наприклад, короткі відомості про презентацію та її автора);
- 5) завантажити презентацію в новому вікні, для цього натиснути кнопку Create.

Опишемо призначення окремих елементів, що розміщуються в робочій області вікна програми:

- у верхній частині лівої панелі встановлено перемикач, який дозволяє обрати режими створення анімації: Movie або Presentation;
- праворуч від робочого поля знаходиться «бібліотека» об'єктів, які можна додавати у презентацію;
- опція TextEffects додає в кадр текст з різними ефектами; саме в цій опції знаходиться розповсюджене серед користувачів зображення руки, яка пише;
- опція ImageHolders пропонує виконати оформлення зображень;
- опція Character містить персонажі, набір яких визначається обраним стилем;
- опція Animation містить персонажі опції «Character», але вони є рухомими;
- опція Props пропонує додати неживі об'єкти (наприклад, ґудзик, квітка, лампочка).
- опція Markers містить набір додаткових елементів, наприклад, лінії з стрілками;
- опція Shapes містить зображення геометричних фігур;
- опція Backgrounds пропонує встановити фон слайдів;
- шкала Timeline розміщена внизу слайда і використовується для налаштування часу;
- ліворуч від робочого поля є стрічка із слайдами, на якій можна додавати слайди або редагувати будь-який обраний слайд;
- Playandcontinue знаходиться в нижньому лівому кутку і використовується для відтворення кліпу;
- у верхній частині вікна знаходиться поле з кнопками, які дозволяють зберігати (Save), завантажувати (Upload) або скачувати (Download) розроблений раніше кліп.

Завдяки універсальним й практично необмеженим можливостям мультимедіавізуалізація презентаційного спрямування є сучасним засобом інформаційної комунікації не лише студентів, але й конкурентоздатних на ринку праці фахівців. Мультимедійні технології динамічно розвиваються і саме тому потрібно бути готовим до самостійного освоєння нових знань та успішного їх використання в інформаційно насиченому суспільстві.

#### Список використаних джерел

1. PoowToon: интернет-ресурс для создания анимированных видео-презентаций : [Електронний ресурс]. – Режим доступу. – http://cdesbmt.blogspot.com/2016/06/ powtoon.html

2. 5 бесплатных программ для создания рисованных видео и анимированых презентаций : [Електронний ресурс]. – Режим доступу. - http://maksimus.pro/5 besplatnyx-programm-dlya-sozdaniya-risovannyx-video-i-animirovanyx-prezentacij/

#### **РОЗРОБКА КОМПОНЕНТІВ ДЛЯ CMS JOOMLA**

### *Котовець В. С., студент* **Гаврюсєв С. М., старший викладач** *Рівненський державний гуманітарний університет*

CMS Joomla це система керування контентом включає в себе різні інструменти для розробки веб-сайту. Важливою особливістю системи є мінімальний набір інструментів при початковому встановленні, який доповнюється в міру необхідності. Joomla складається з набору модулів, плагінів та компонентів.

Компоненти - є найбільш складним різновидом розширень. Це свого роду мінідодаток, який звичайно використовуються для відображення вмісту в основній частині сторінки. Базовий компонент (com\_content), наприклад, - це міні-додаток, що відображає всі статті деяким способом. У якості ще одного прикладу можна навести компонент форуму, що відображає головний стенд з дискусіями, окремі його галузі та інше. Не всі компоненти призначені для відображення вмісту - деякі реалізують досить складні функції. Розробка компонентів це поліпшення необхідних функцій та доробка функціоналу системи керування контентом. Компонент може допомагати відображати контент сайту, надавати унікальні функції форм, обробляти зовнішні файли чи записувати дані у внутрішні таблиці ядра Joomla.

В рамках роботи над дипломним проектом було поставлено завдання створити компонент доставки для CMS Joomla який буде інтегрований із сервісом «Нова пошта», зокрема підтримуватиме можливість вибору міста, відділення, варіанту оплати та способу доставки, автоматичне формування накладної та керування замовленням в адміністративній частині. Розробка такого роду компоненту дозволяє поглиби знання PHP та безпосередньо ядра CMS Joomla.

Компонент Joomla розробляється згідно концепції MVC. В Joomla представлена концепція (шаблон проектування) для програмування розширень, яка називається «модель - вид - контролер» (Model – View - Controller – MVC). Даний підхід застосовується в сучасній розробці програмного забезпечення, тому що фактично забезпечую специфікацію розробки та розуміння проекту іншими програмістами.

Усі компоненти Joomla можна поділити на інтерфейсні та компоненти адміністративної частини. Компоненти інтерфейсної частини відображаються на вебсайті, саме їх бачить користувач і саме вони відповідають за зручність та зрозумілість функціоналу. Адміністративні розробляються для адміністративного розділу, тобто це візуалізація внутрішньої частини функцій та налаштувань, які бачать тільки спеціальні користувачі – адміністратори, редактори тощо.

Для вирішення поставлених задач розроблено компонент «Доставка Новою

## **ЗМІСТ**

## **НАПРЯМ «ЕКОНОМІКА ТА УПРАВЛІННЯ»**

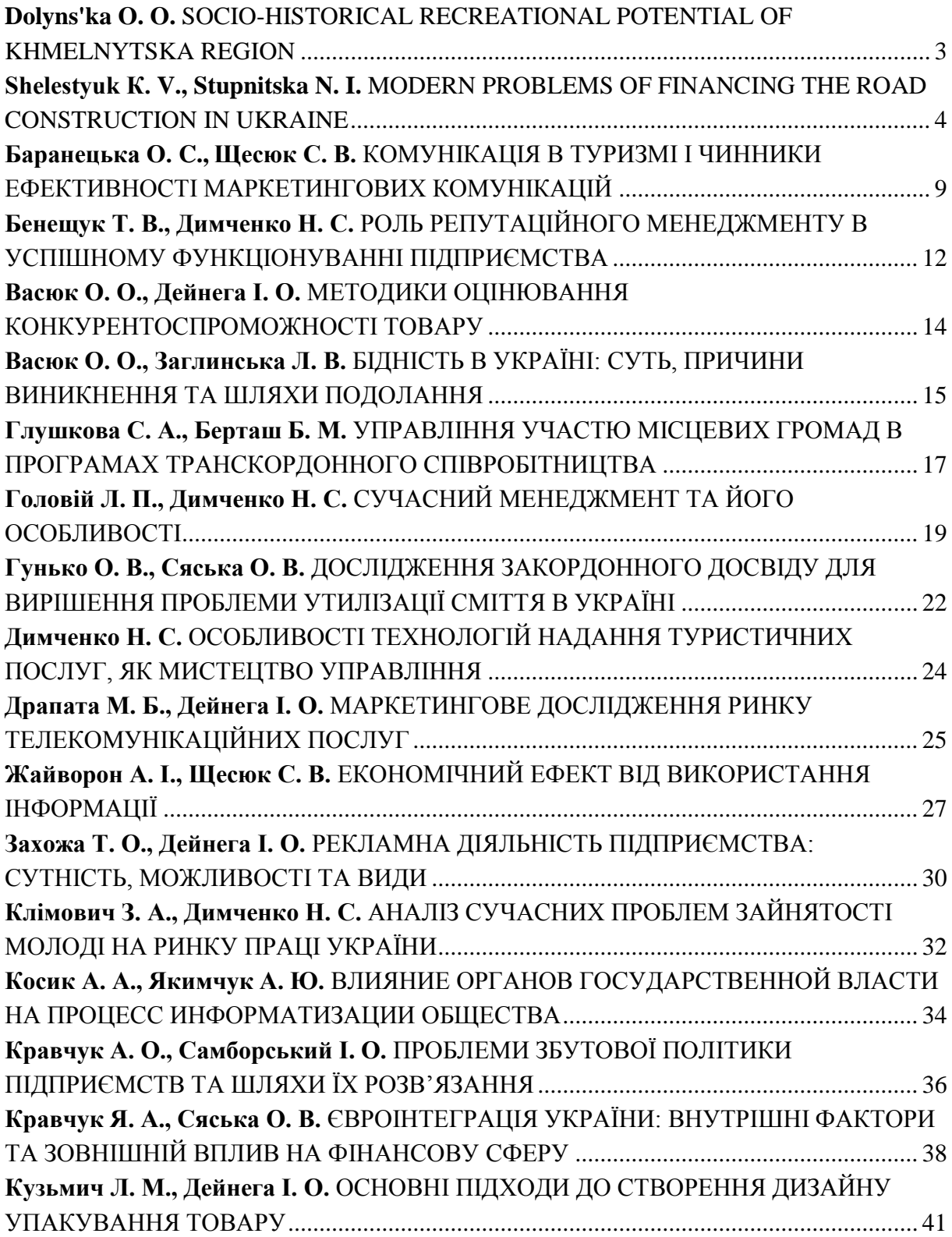

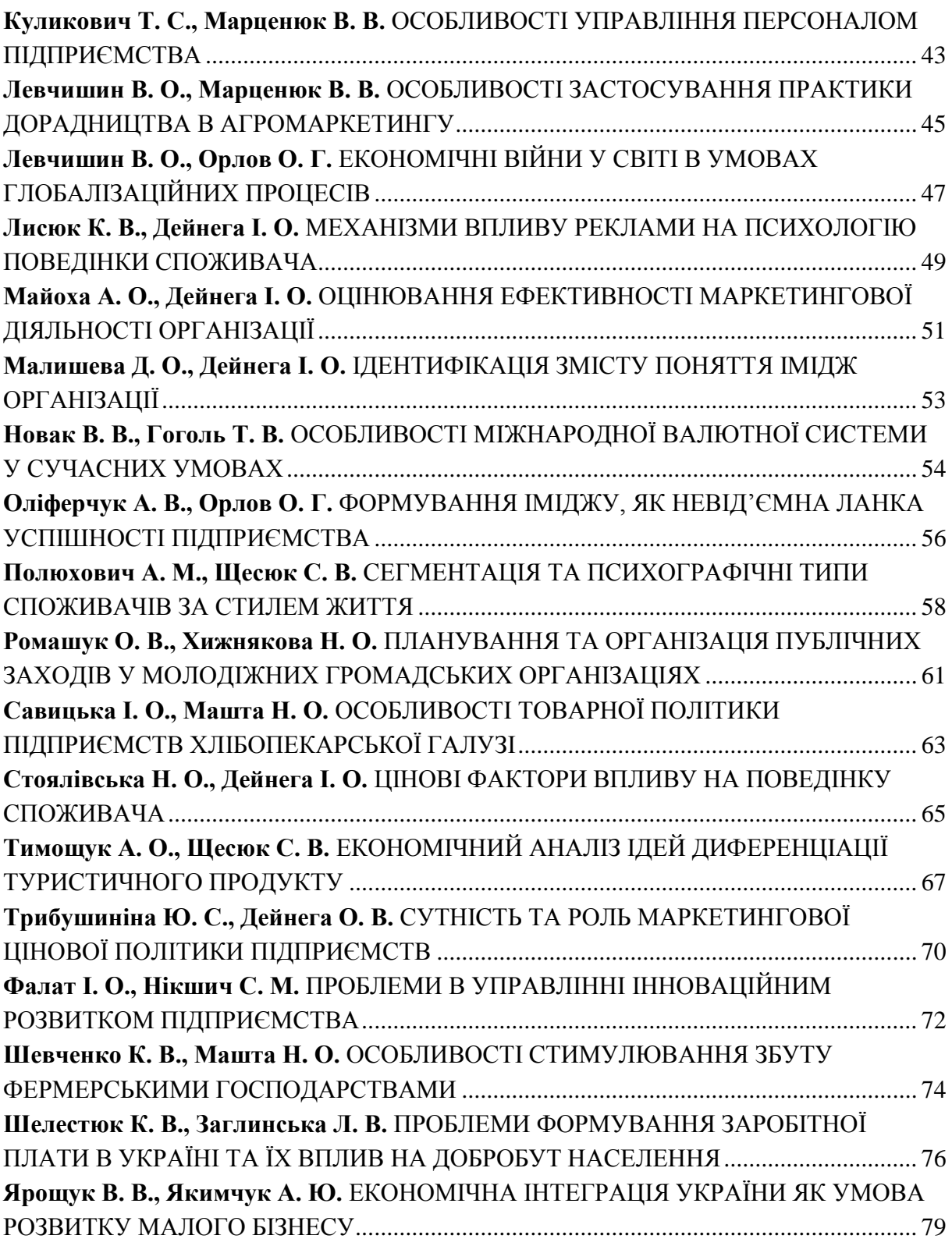

## **НАПРЯМ «ІНФОРМАЦІЙНІ ТЕХНОЛОГІЇ»**

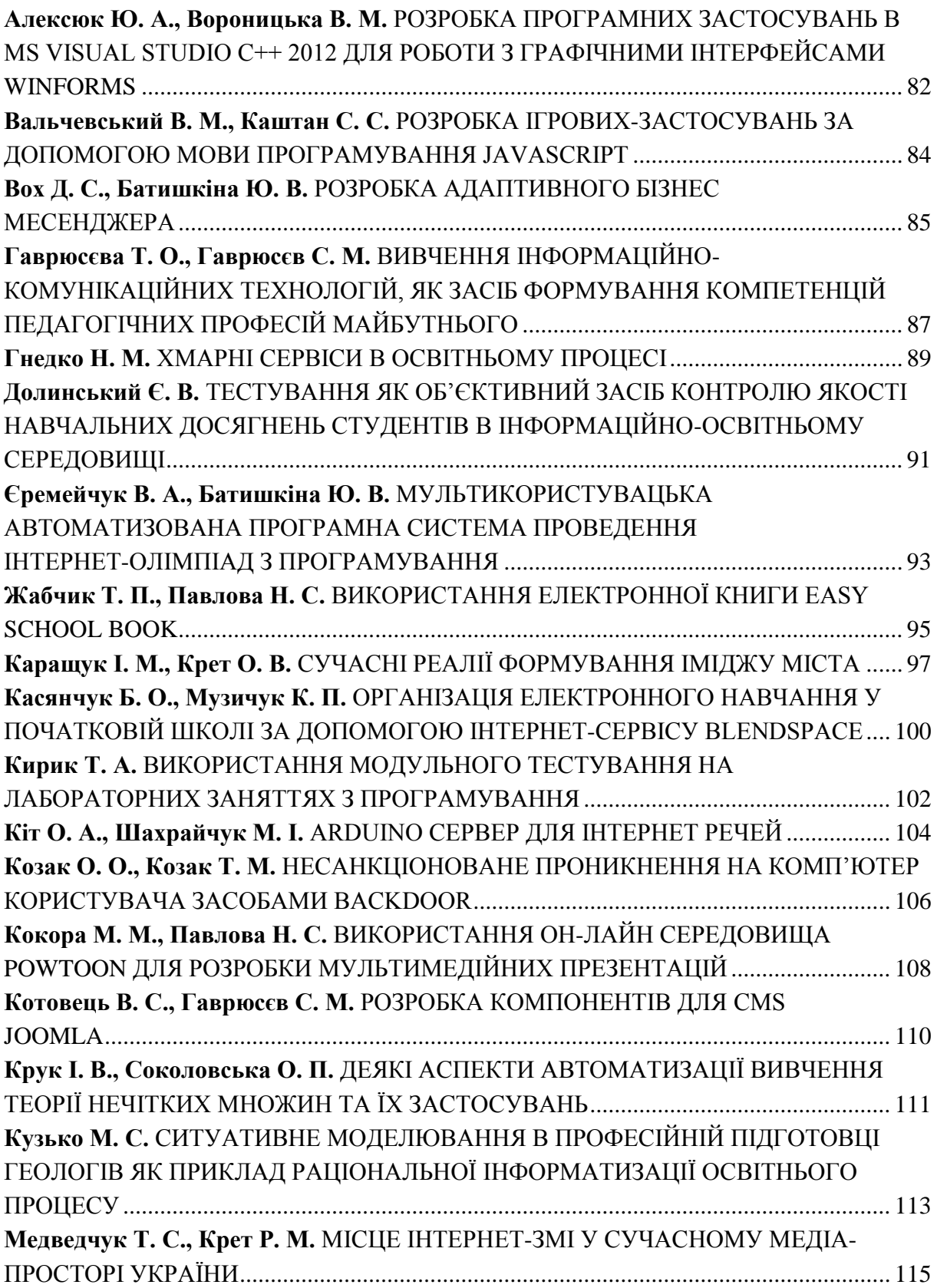

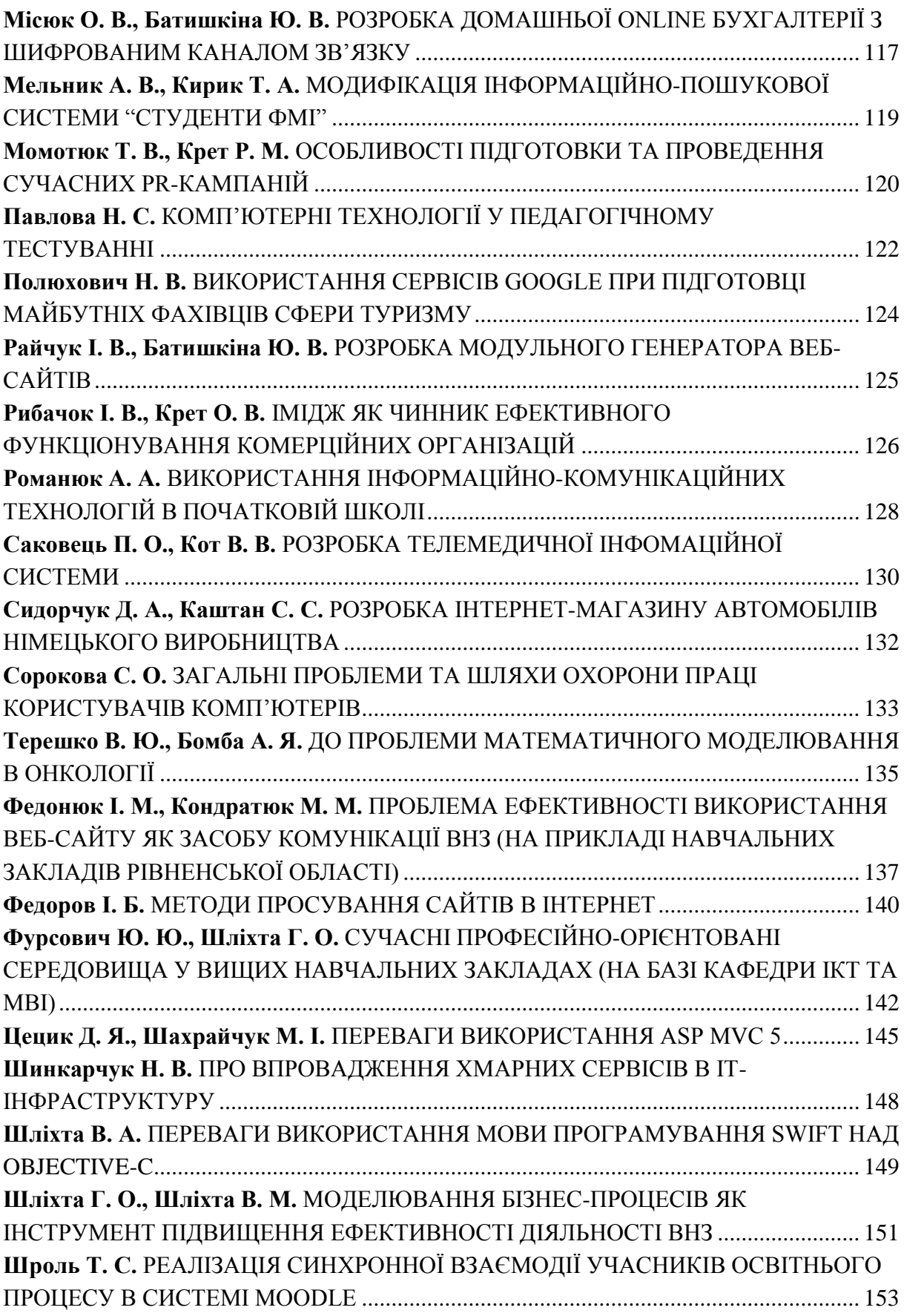

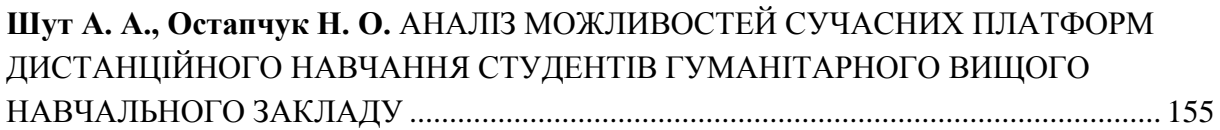